## HOW-TO VIEW ACCOUNT BALANCE AND HOLDS

5

# **CLICK ON MYGATEWAY ICON ON** 1 **THE UPPER RIGHT-HAND CORNER**

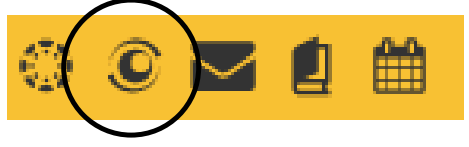

#### 2 **LOG INTO MYGATEWAY WITH FC BANNER ID & PASSWORD**

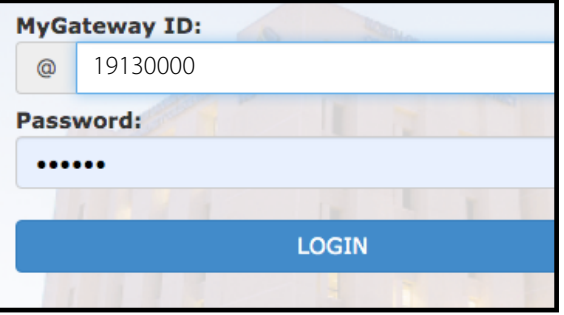

3

### **SCROLL DOWN TO THE 'TOOLS' SECTION ON LEFT-HAND SIDE CLICK ON 'STUDENT TOOLS'**

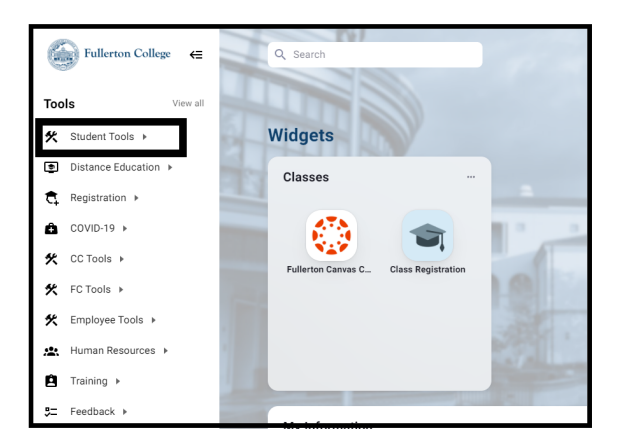

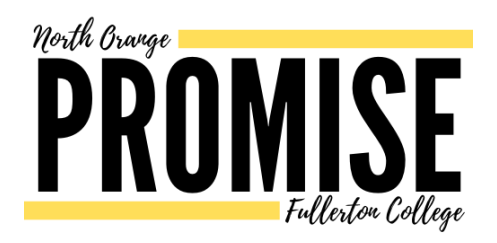

#### **CLICK ON "SCHEDULE/BILL" TO VIEW YOUR ACCOUNT BALANCE** 4

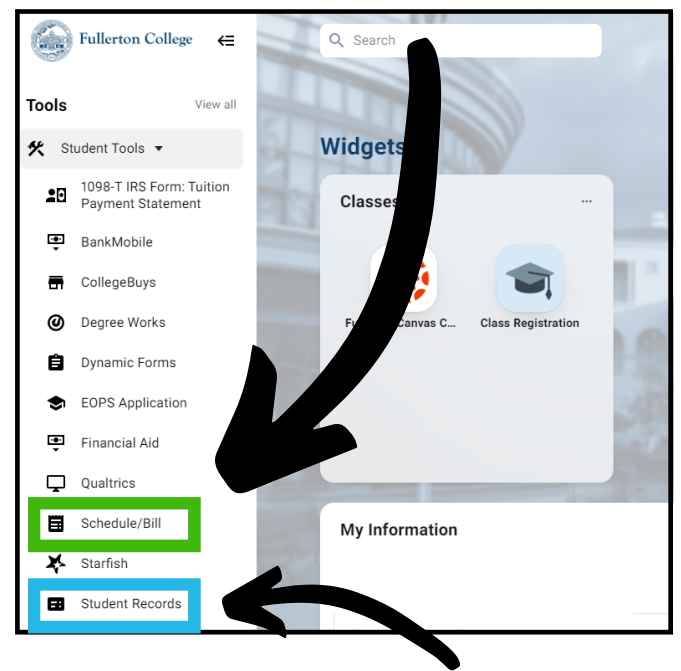

### **CLICK ON "STUDENT RECORDS" AND CLICK "VIEW HOLDS" TO VIEW IF THERE ARE HOLDS ON YOUR ACCOUNT**

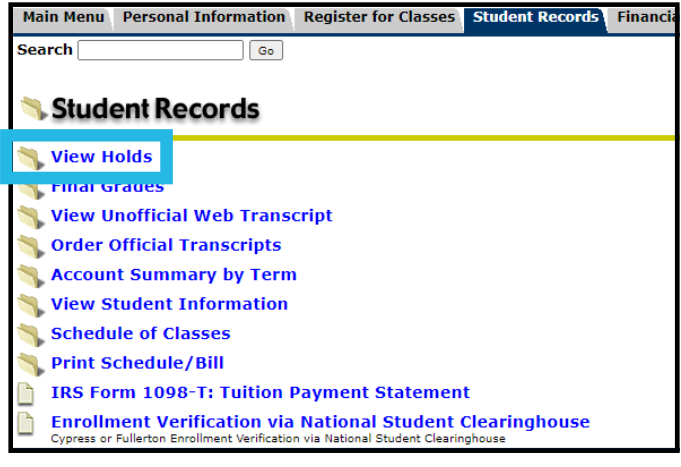

## **CONTACT ADMISSIONS AND RECORDS: [ADMISSIONS.FULLCOLL.EDU](https://admissions.fullcoll.edu/)**

**PROMISE PROGRAM: [PROMISE.FULLCOLL.EDU](https://promise.fullcoll.edu/)/CONTACT**